" 당신의 꿈은 반드시 이루어집니다 "

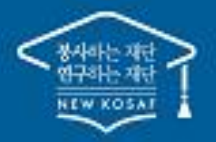

# 2024년 1학기 학점은행제 학습자 학자금대출 신청 매뉴얼

**시스템 개선 등으로 인하여 일부 내용은 변경될 수 있음**

# 한국장학재단 학자금대출부

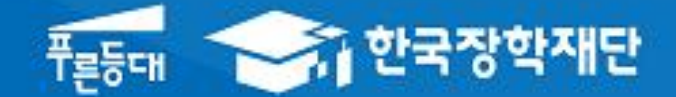

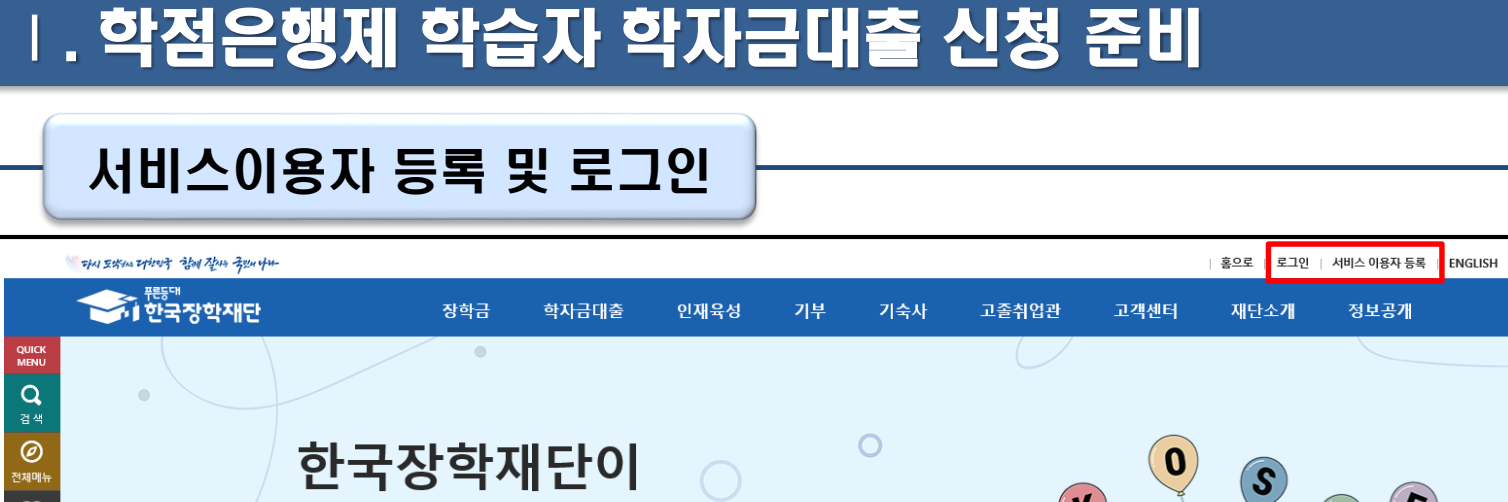

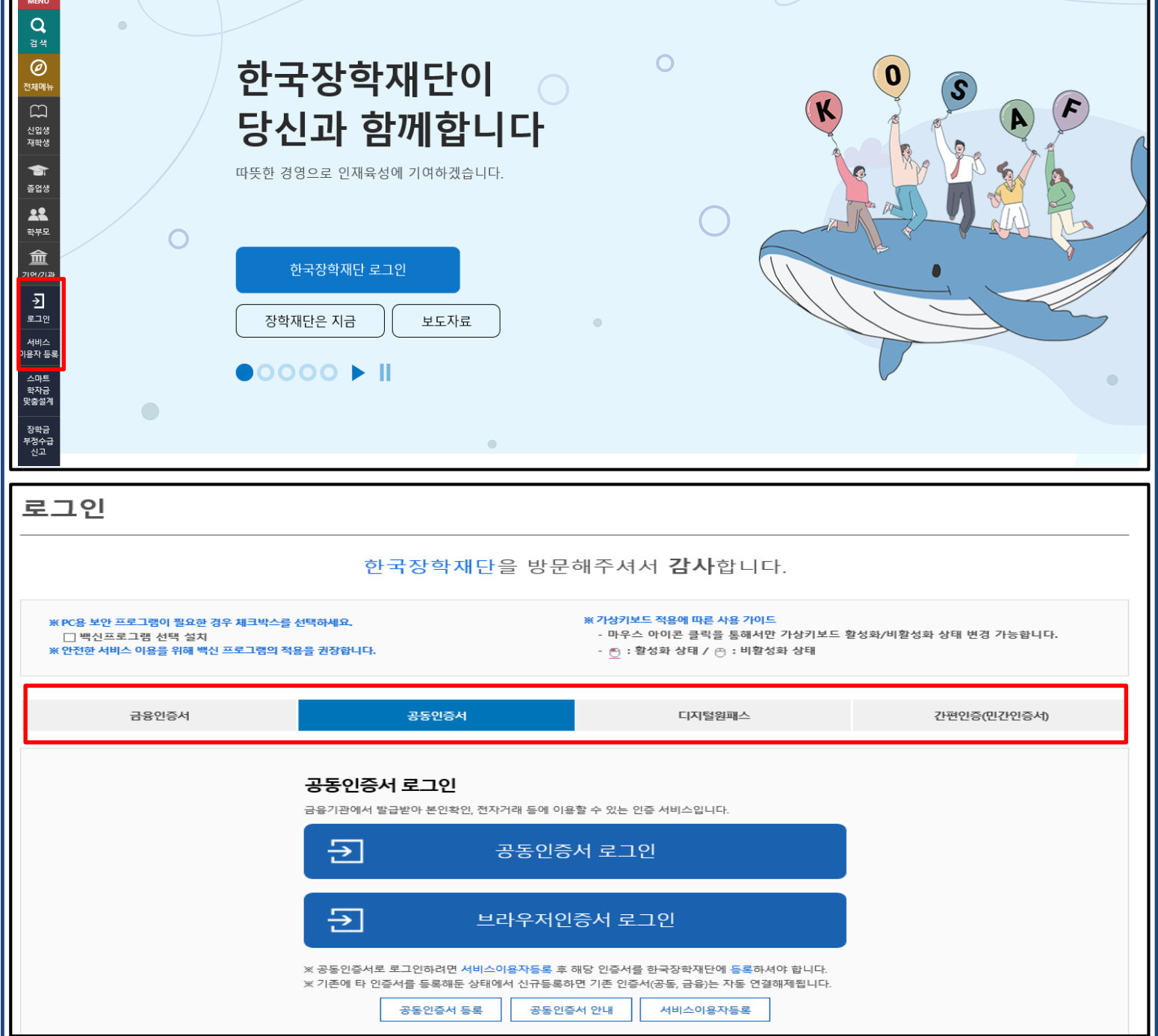

- **한국장학재단 홈페이지 접속 : http://www.kosaf.go.kr**
- **기존회원일 경우 : 로그인**

Tip

- **신규회원일 경우 : 서비스이용자 등록**
	- **학자금대출 신청에 앞서 본인명의 전자서명수단 준비(공동인증서, 간편인증서 등) 필수**

1

## Ⅱ. 학점은행제 학습자 학자금대출 신청

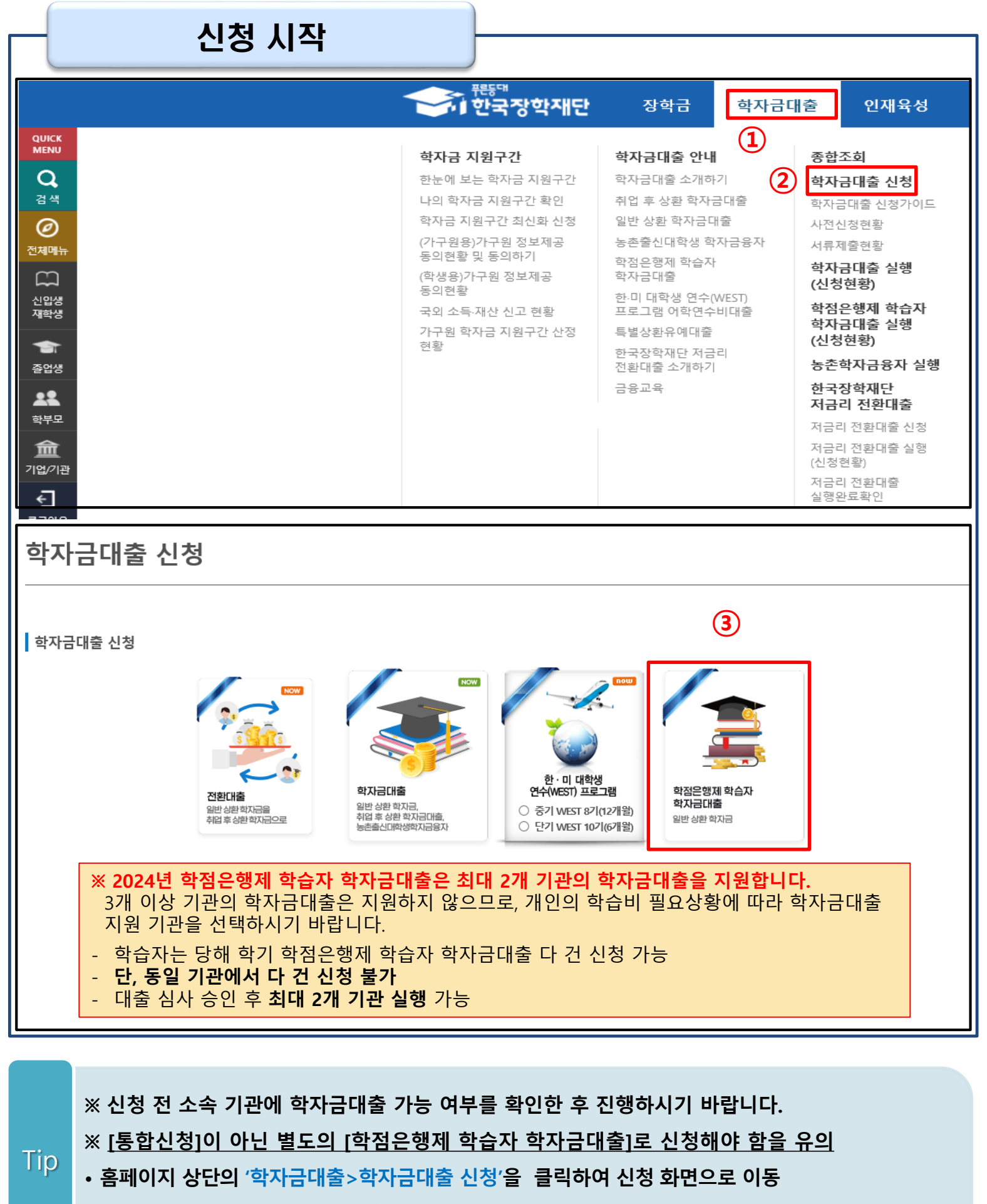

• **'학점은행제 학습자 학자금대출' 버튼 클릭**

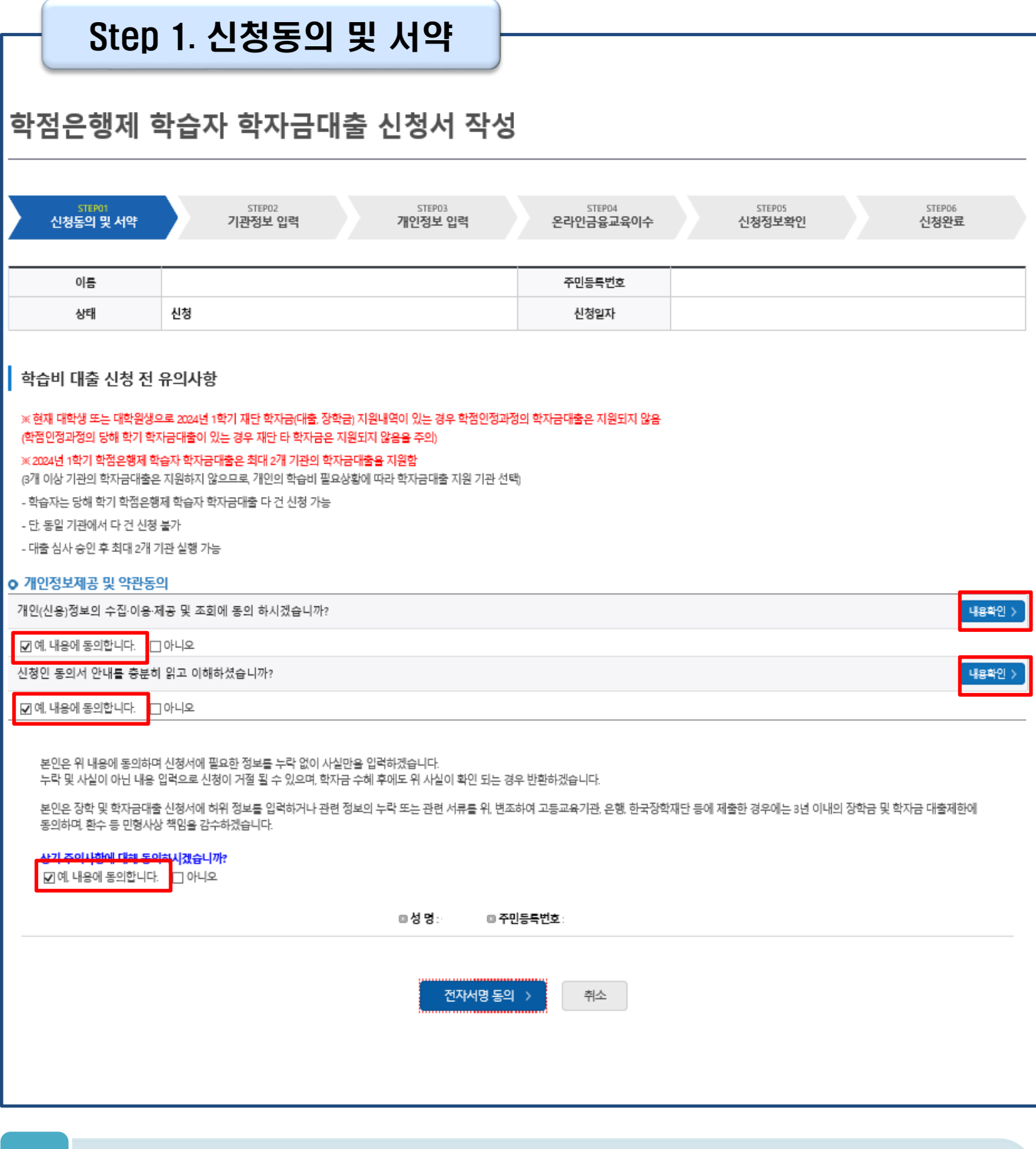

- **[개인(신용)정보의 수집·이용·제공·조회 동의서]와 [신청인 동의서] 내용 확인** • **동의서 내 세부사항 동의 체크 및 하단의 주의사항 숙지 후 마지막 '예, 동의합니다.' 체크**
	- **본인 전자서명수단을 이용하여 동의한 후 다음 단계로 이동**

Tip

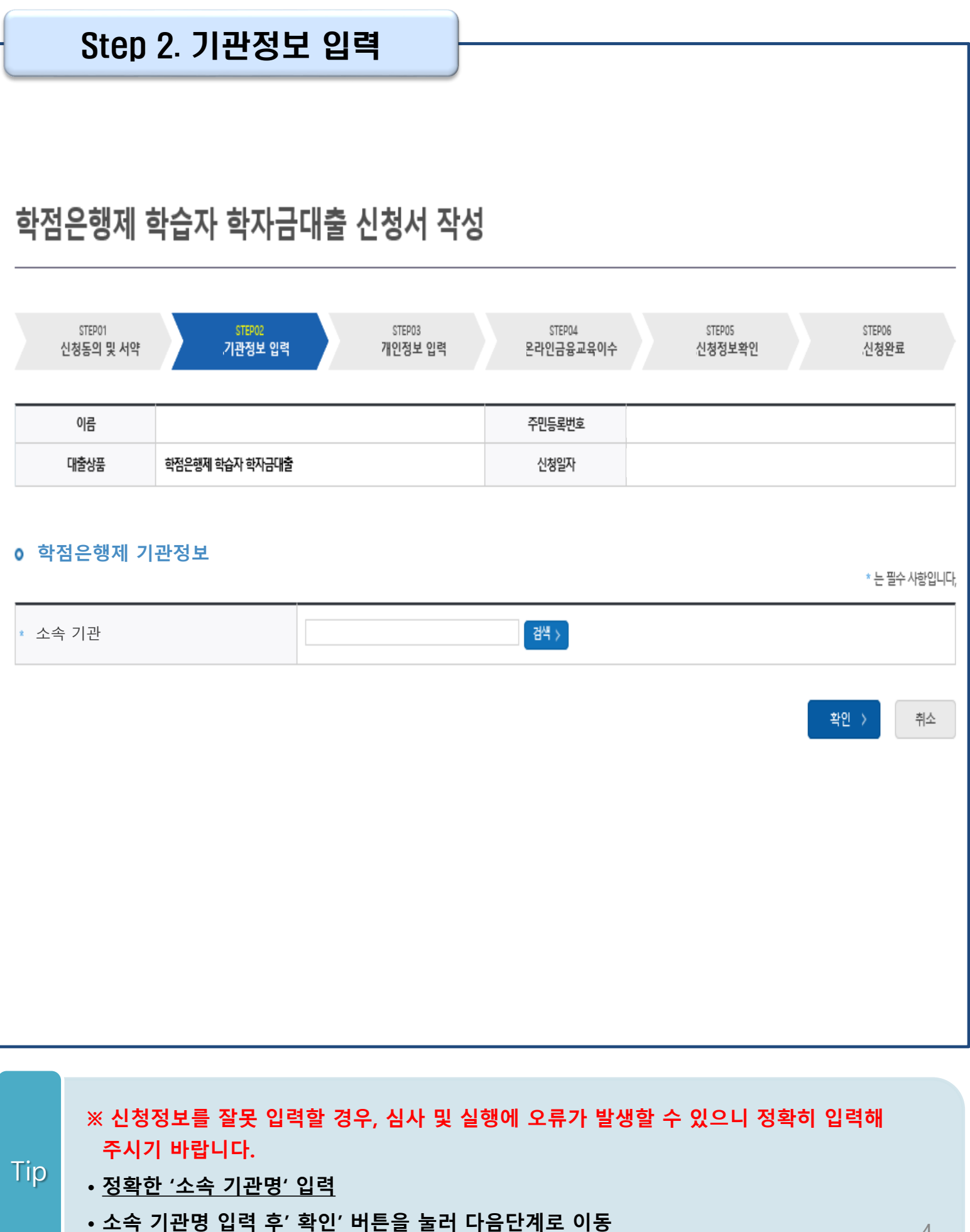

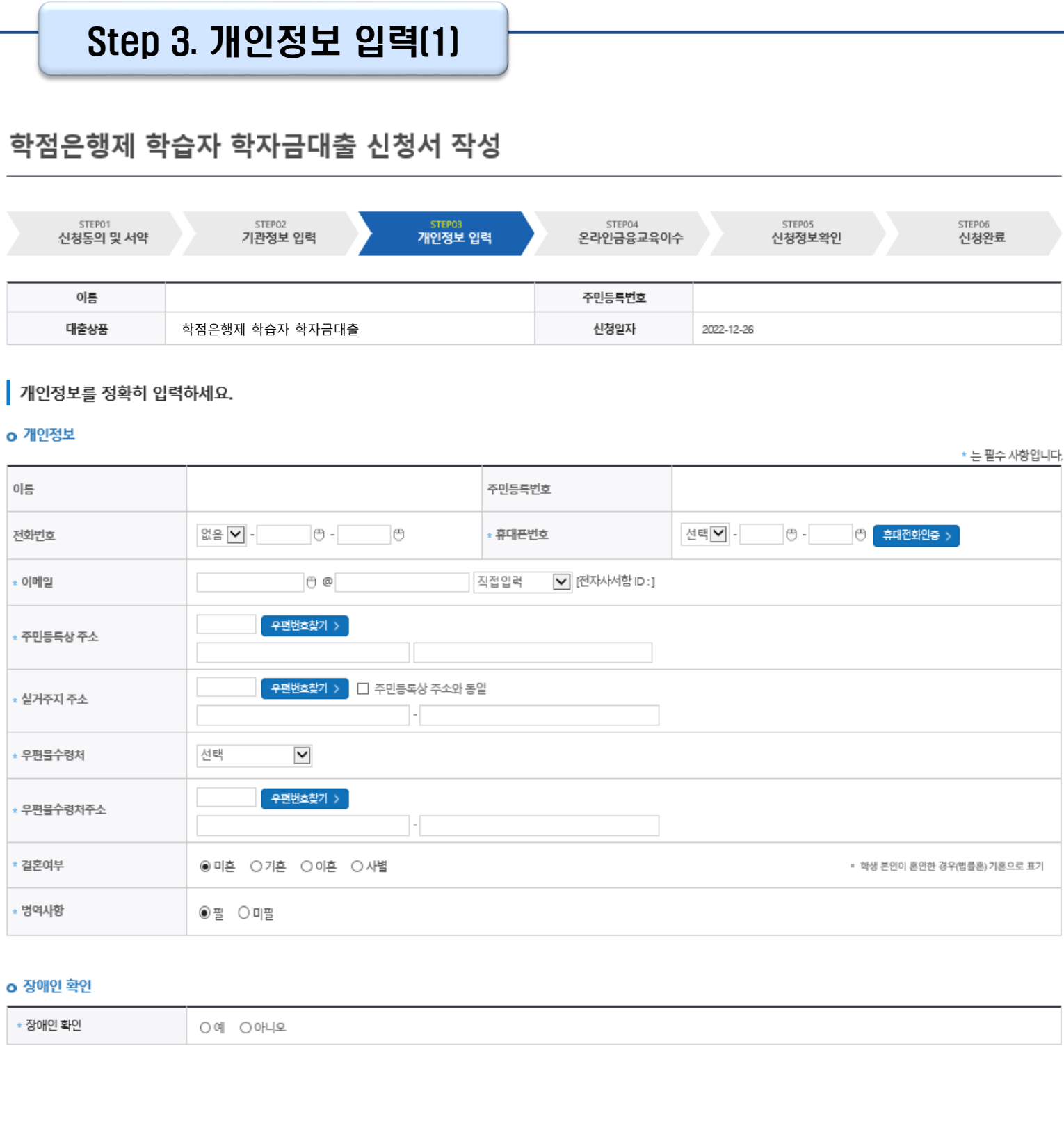

### • **휴대폰번호 입력 : 학자금대출 관련 안내 카카오 알림톡이 발송되기 때문에 정확하게 입력 필요 (카카오 알림톡 발송 실패 시 LMS 문자로 전환발송 됨)**

#### • **결혼여부, 병역사항, 장애인확인 입력** Tip

※ 고의로 허위정보를 입력할 경우, 학자금 지원에 불이익이 있으니 유의

### Step 3. 개인정보 입력(2)

### **미성년 학습자일 경우 - 가족정보(부모님) 입력**

#### **o** 가족정보 (부모님)

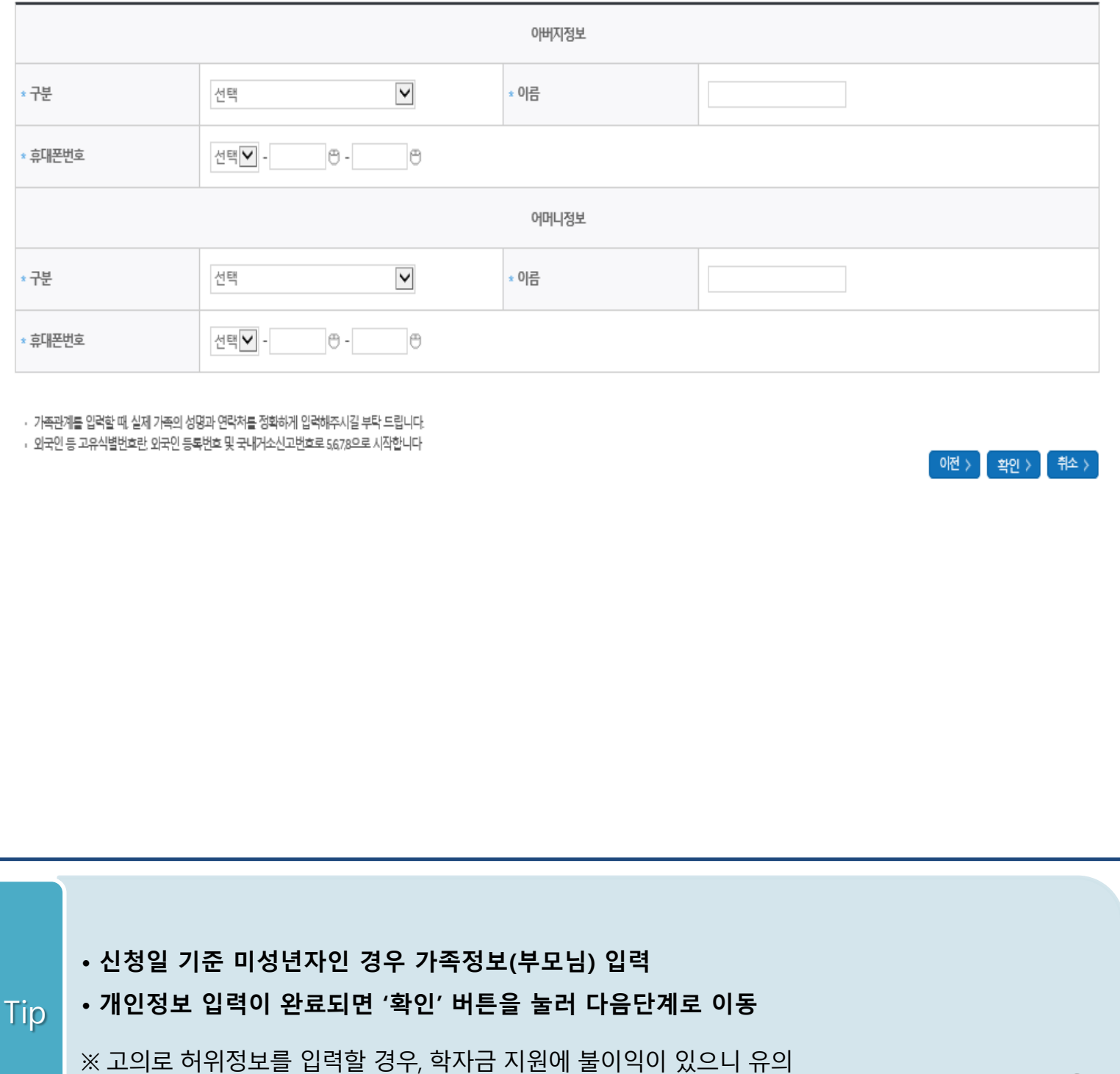

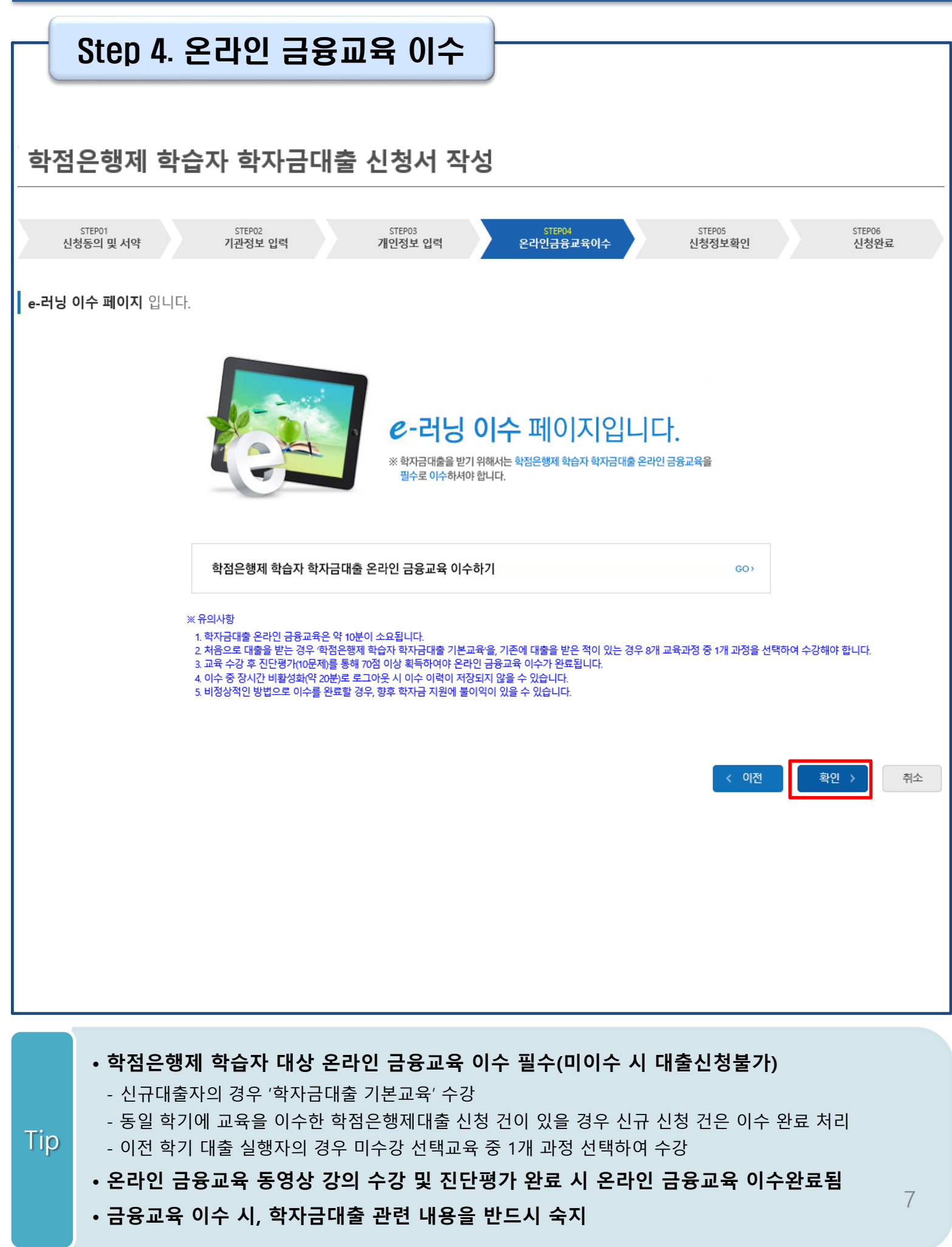

### Step 5. 신청정보 확인 학점은행제 학습자 학자금대출 신청서 작성 <sub>STEP04</sub><br>온라인<del>금융교육</del>이수 STEP06<br>**신청완료** STEP01 STEP02 **STEPOR** 신청동의 및 서약 기관정보 입력 개인정보 입력 신청정보확인 이름 주민등록번호 대출상품 학점은행제 학습자 학자금대출 신청일자 신청 내용 확인하세요. 개인정보 이름 주민등록 번호 휴대폰번호 전화번호 이메일 주민등록상 주소 실거주지 주소 우편물 수령처 결혼여부 병역사항 장애인여부 o 학점은행제 기관정보 구분 학점은행기관 소속 기관 < 이전 확인 > 취소

• **신청정보 확인 완료 <sup>후</sup>, 하단 '확인' 버튼을 클릭하여 전자서명 동의 <sup>후</sup> 다음 단계 이동** Tip

• **Step 1~4에서 입력한 신청정보를 최종 확인하는 화면으로 꼼꼼히 체크하기!**

8

### Step 6. 신청 완료

### 학점은행제 학습자 학자금대출 신청서 작성

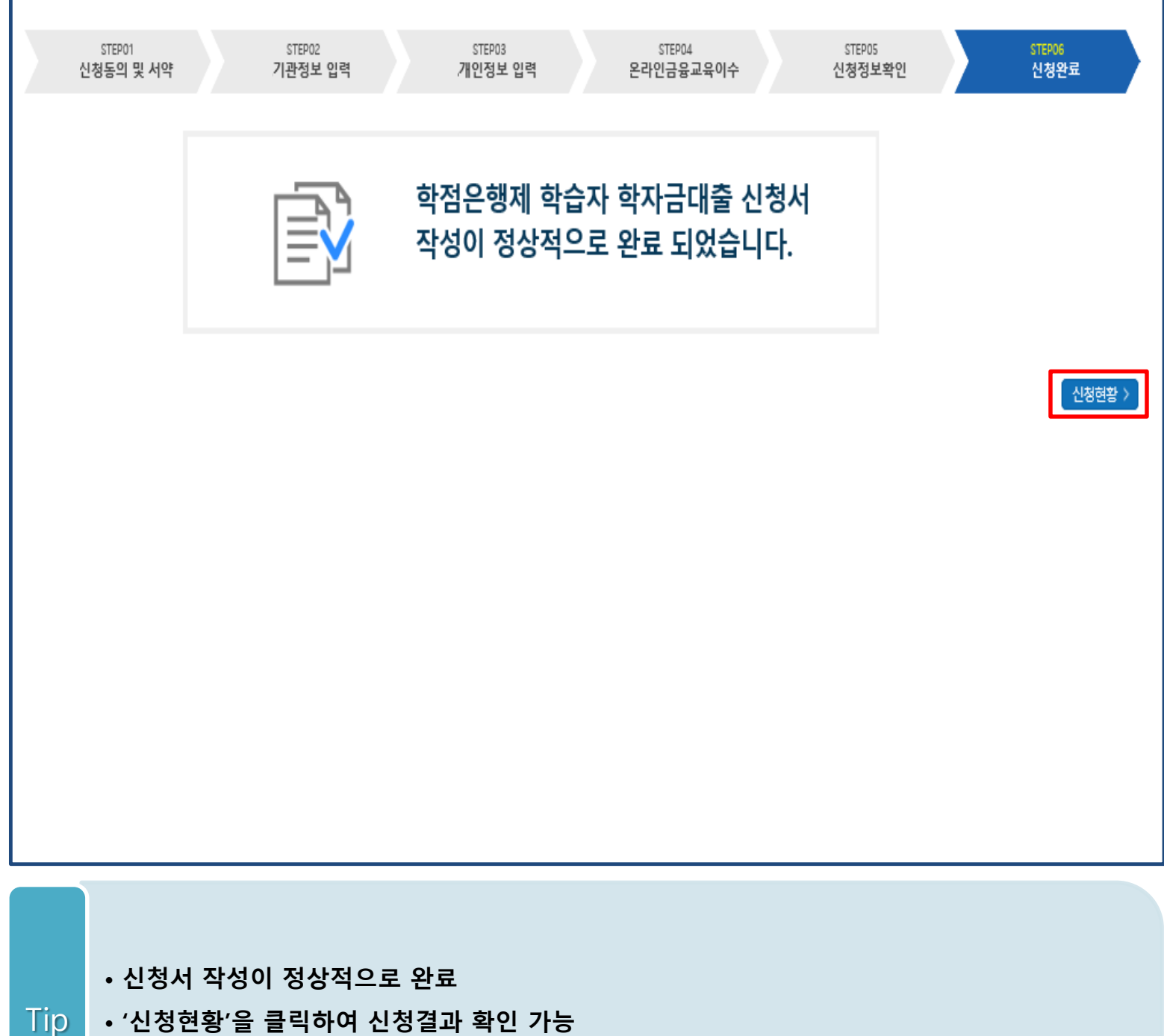

**(시스템 사용자 많을 시 신청내용 출력에 5~10분 정도 소요될 수 있음)**

## Ⅳ. 학점은행제 학습자 학자금대출 신청확인

### 신청 확인(1)

### 학점은행제 학습자 학자금대출 실행(신청현황)

#### **학점은행제 학습자 학자금대출 신청현황**

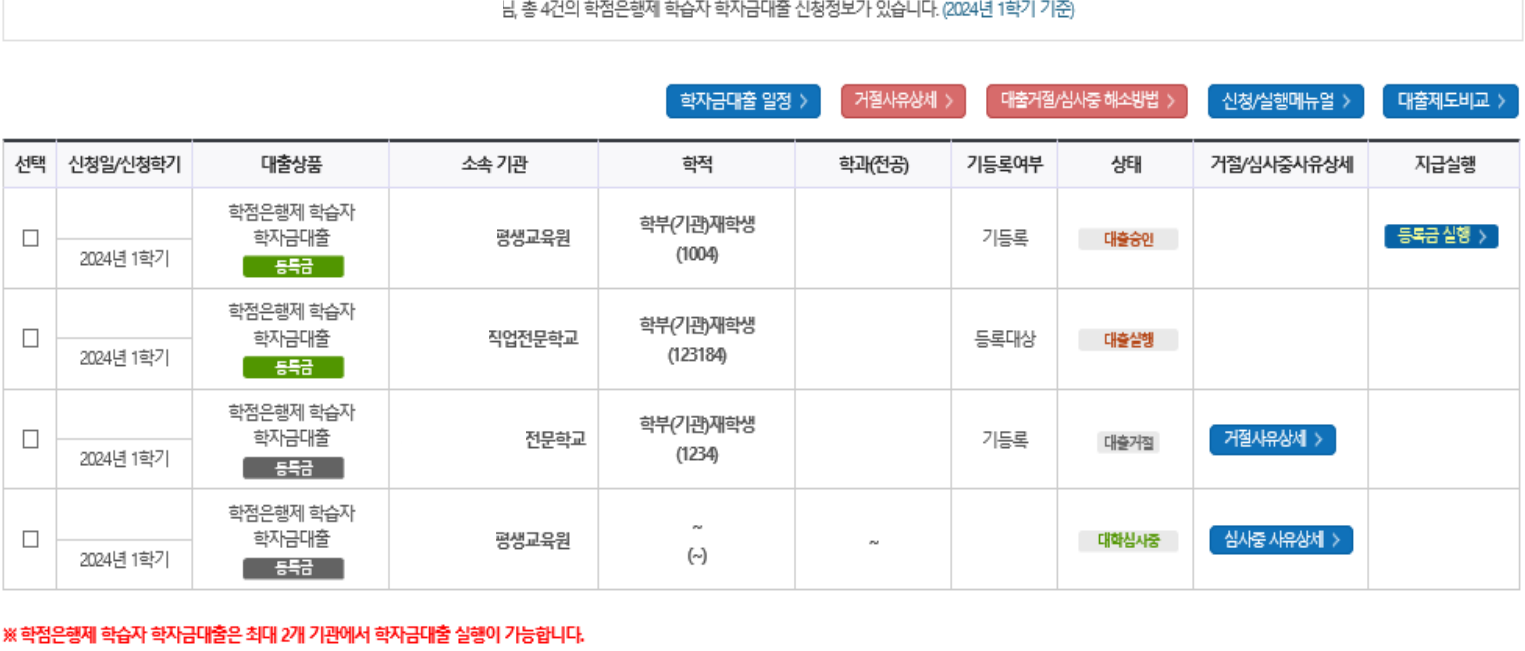

3개 이상 기관의 학자금대출은 지원하지 않으므로, 개인의 학습비 필요상황에 따라 학자금대출 실행 기관을 선택하시기 바랍니다.

※ 현재 대학생 또는 대학원생으로 당해 학기 재단 학자금(대출, 장학금) 지원 내역이 있는 경우 학점은행제 학습자 학자금대출은 지원되지 않습니다. 또한 당해 학기 학점은행제 학습자 학자금대출을 실행한 경우 재단 타 학자금은 지원되지 않음을 주의하시기 바랍니다.

※ 학점은행제 학습자 학자금대출 실행 시 유의사항

- 학자금대출 실행 가능 시간은 오전 9시 ~ 오후 5시(주말 및 공휴일 제외)입니다.

- 학자금대출을 신청하고 승인되면, [등록금실행] 버튼을 클릭하시어 대출약정을 체결하셔야 대출금 지급이 완료됩니다.
- 실행 시 정확한 소속 기관명을 확인한 후 실행하시기 바랍니다.
- 학자금대출 관련 안내 메시지는 '카카오 알림톡'으로 발송됩니다. (단, 발송 실패 시 문자 발송되며 확인되지 않는 경우 상담센터(1599-2000)로 연락 요망)
- 
- 미성년 학습자의 대출정보(신청, 승인, 실행 내역)는 부모에게 통지됩니다.
- 
- 학자금대출이 승인되었으나 실행버튼이 비활성화된 경우 상담센터(1599-2000)로 연락 바랍니다.
- <mark>학자금대출</mark> 승인 후 기관에서 지정한 학습비 수납기간에만 학자금대출 살행이 가능합니다. 학습비 수납일정이 임박하였으나 [심사중]으로 심사결과가 확인되시는 경우, 상담센터(1599-2000로 연락 바랍니다.

신청서보기 > 신청서 취소 >

• **홈페이지 '학자금대출>학점은행제 학습자 학자금대출 실행(신청현황)' 에서 신청현황 확인** • **'신청서 취소' 버튼 클릭하여 신청 취소 가능 \*학자금대출 실행 후 신청 취소 불가 ※ 신청정보를 오입력한 경우, 신청취소 후 재신청하기 바랍니다.** (신청정보를 잘못 입력할 경우, 심사 및 실행에 오류가 발생할 수 있으니 정확히 입력해 주시기 바랍니다.) Tip 10

## Ⅳ. 학점은행제 학습자 학자금대출 신청확인

### 신청 확인(2)

**[대출거절]인 경우**

### 학점은행제 학습자 학자금대출 실행(신청현황)

#### **학점은행제 학습자 학자금대출 신청현황**

Tip

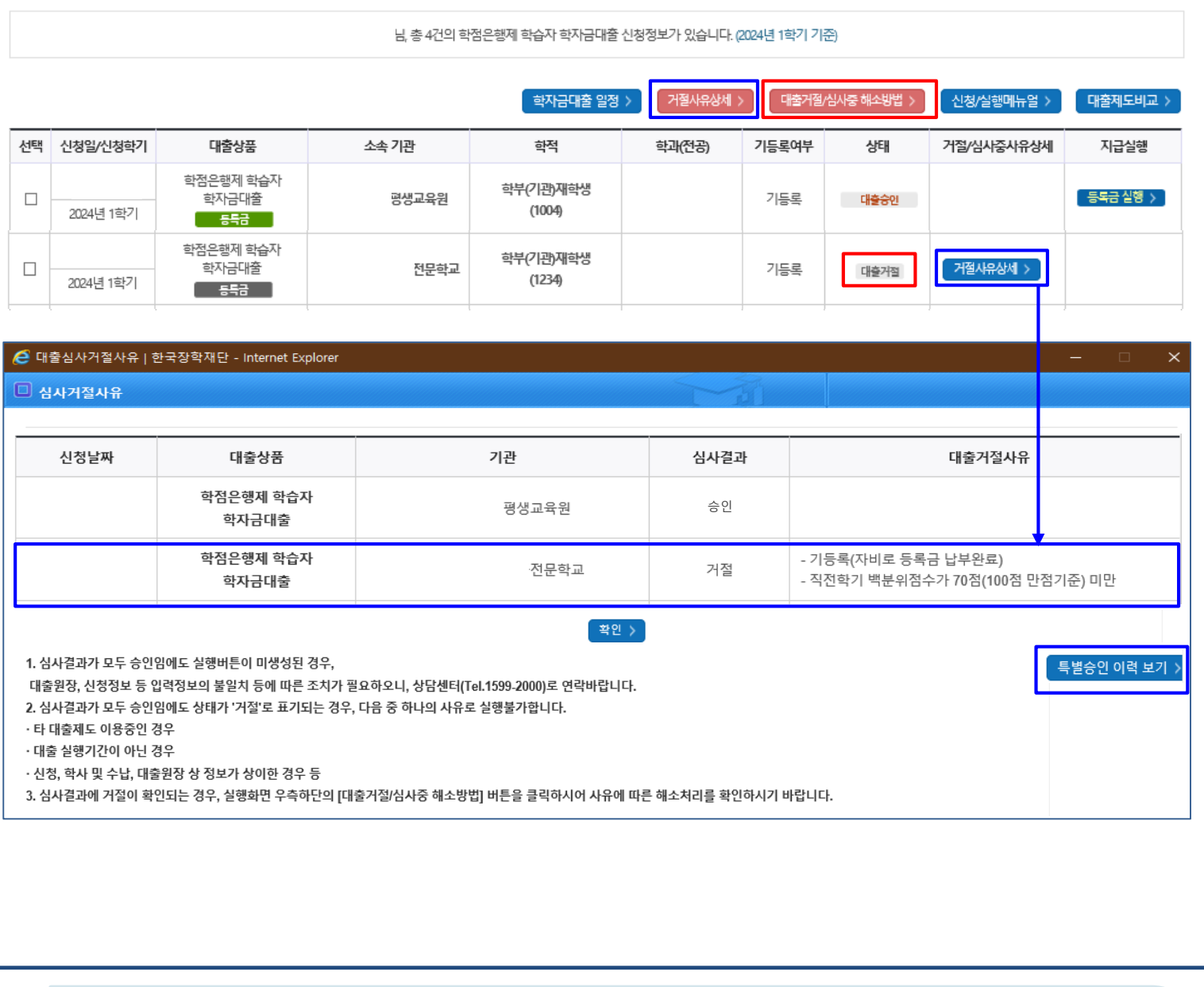

• **홈페이지 '학자금대출>학점은행제 학습자 학자금대출 실행(신청현황)' 에서 신청현황 확인**

• **'거절사유상세>특별승인 이력보기'에서 성적 및 재학생 기등록 특별승인 이력 확인,** 

• **'거절사유상세' 버튼 클릭하여 대출 신청 건에 대한 거절사유 확인 가능**

## Ⅳ. 학점은행제 학습자 학자금대출 신청확인

### 신청 확인(3)\_특별승인 이력

### 특별승인 교육이수

#### **거절사유가 '직전학기 백분위점수가 70점 (100점 만점기준)미만'인 경우, 성적특별승인 금융교육 이수 필요**

#### 트별승인 교육이수

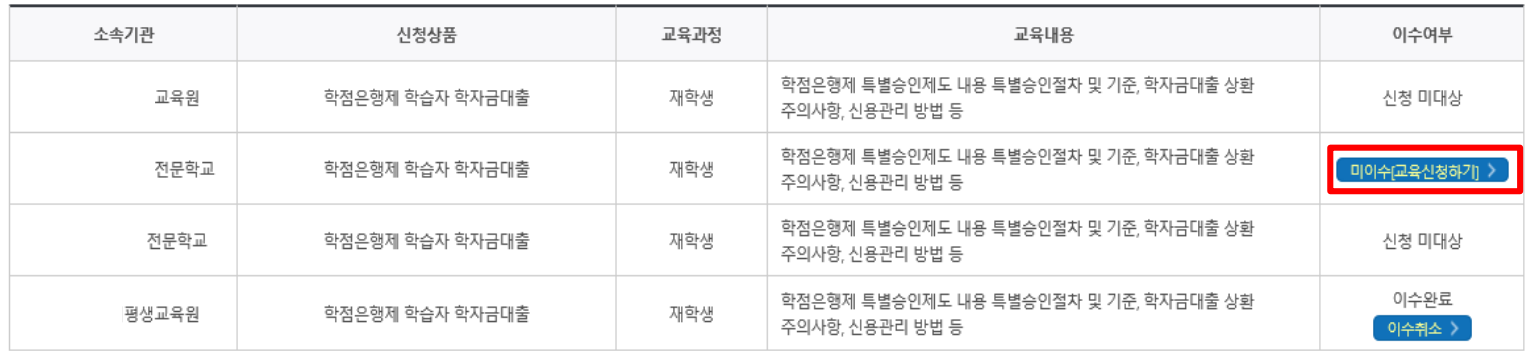

※ 대출거절사유 중 "직전학기 백부위점수 미만" 거절사유에 한하여, 본 특별승인 교육이수를 통해 해소 가능합니다. 다른 거절사유는 학자금대출 실행(신청현황') 화면 상 [대출거절/심사중 해소방법]을 참고하여 해소하시기 바랍니다.

#### ▌특별승인 이력

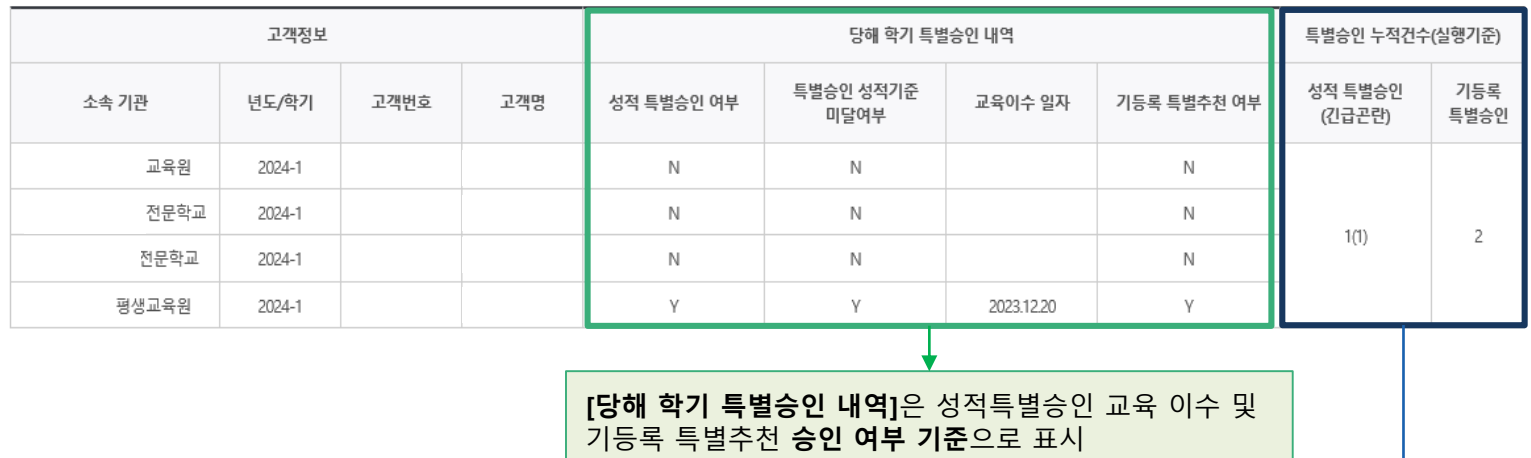

(대출 승인 기준이며, 대출 실행기간 종료 후 대출 실행

기준 누적 건수로 정정됨)

**[특별승인 누적건수]는 전체 학기 최종 실행**

**건**을 기준으로 표시

• **홈페이지 '학자금대출>학점은행제 학습자 학자금대출 실행(신청현황)' 에서 신청현황 확인** • **'거절사유상세' 버튼 클릭하여 대출 신청 건에 대한 거절사유 확인 가능** - '직전학기 백분위점수가 70점 미만'인 경우, 특별승인 금융교육 이수 시 대출 승인됨 (이외 대출 거절 사유 없을 시 승인) - '기등록(자비로 등록금 납부완료)'인 경우, 기관 담당자에게 기등록 특별추천 요청 • **기타 거절 사유인 경우, '대출거절/심사중 해소방법'을 통해 학자금대출 거절 해소 방법 확인** Tip 12

## Ⅴ. 신청관련 주요 FAQ

**여러 학점은행제 교육훈련기관에 소속되어 있습니다. 몇 개의 기관에서 학점은행제 학습자 학자금대출을 신청할 수 있나요?**

- 여러 기관에 소속된 학습자의 경우, **소속 기관별로 당해 학기 학점은행제 학습자 학자금대출을 신청**할 수 있습니다. 단, 동일 기관에서 다 건 신청은 불가능합니다.
- 대출 심사 승인된 신청 건들 중 **최대 2개 기관을 선택하여 학자금대출 실행**이 가능합니다. 3개 이상 기관의 학자금대출은 지원하지 않으므로, 개인의 학습비 필요상황에 따라 학자금대출 지원 기관을 선택하시기 바랍니다.

#### **제출해야 할 서류가 있나요?**

• 학점은행제 학습자 학자금대출 신청시 제출해야 할 별도의 서류는 **존재하지 않습니다.** ※ 단, 신청인이 작성한 대출 신청정보(장애인 정보)와 행정정보 공동이용 시스템 상 정보가 다를 경우 추가 서류 제출 필요

#### **학자금대출을 신청하고, 승인 되면 저절로 등록금(학습비) 지급되나요?**

• **아닙니다.** 학자금대출이 승인되면 재단 홈페이지 **'학점은행제 학습자 학자금대출 실행(신청현황)'** 화면에서 **[등록금실행]** 버튼을 클릭하시어 대출 약정을 체결하셔야 대출금 지급이 완료됩니다. 따라서 본인의 심사결과를 반드시 확인 바랍니다. (승인 시 심사결과 메시지 발송)

#### **대출금은 어디로 지급되나요?**

• 대출금은 **소속 기관의 수납계좌**로 지급됩니다. ※ 단, 기등록 대출의 경우 학생 개인계좌로 등록금(학습비) 지급

**※ 자세한 내용은 한국장학재단 상담센터(1599-2000) 또는 [재단 홈페이지([www.kosaf.go.kr](http://www.kosaf.go.kr/)) > 고객센터 > 자주묻는질문(FAQ)]를 통해 확인 가능합니다**.